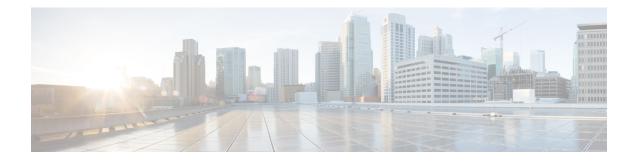

## **Configuration Change Notification and Logging**

The Configuration Change Notification and Logging (Config Log Archive) feature allows the tracking of configuration changes entered on a per-session and per-user basis by implementing an archive function. This archive saves *configuration logs* that track each configuration command that is applied, who applied the command, the parser return code (PRC) for the command, and the time the command was applied. This feature also adds a notification mechanism that sends asynchronous notifications to registered applications whenever the configuration log changes.

Before the introduction of the Configuration Change Notification and Logging feature, the only way to determine if the Cisco software configuration had changed was to save a copy of the running and startup configurations to a local computer and do a line-by-line comparison. This comparison method can identify changes that occurred, but does not specify the sequence in which the changes occurred, or the person responsible for the changes.

- Restrictions for Configuration Change Notification and Logging, on page 1
- Information About Configuration Change Notification and Logging, on page 1
- How to Configure Configuration Change Notification and Logging, on page 3
- Configuration Examples for Configuration Change Notification and Logging, on page 8
- Additional References, on page 9
- Feature Information for Configuration Change Notification and Logging, on page 9

## **Restrictions for Configuration Change Notification and Logging**

- Only complete commands input in a configuration mode are logged.
- Commands that are part of a configuration file applied with the copy command are not logged.

# Information About Configuration Change Notification and Logging

## **Configuration Log**

The Configuration Change Notification and Logging feature tracks changes made to the Cisco software running configuration by maintaining a configuration log. This configuration log tracks changes initiated only through

the CLI or HTTP. Only complete commands that result in the invocation of action routines are logged. The following types of entries are not logged:

- · Commands that result in a syntax error message
- Partial commands that invoke the device help system

For each configuration command that is executed, the following information is logged:

- The command that was executed
- The configuration mode in which the command was executed
- The name of the user that executed the command
- The time at which the command was executed
- A configuration change sequence number
- Parser return codes for the command

You can display information from the configuration log by using the **show archive log config** command, with the exception of the parser return codes, which are for use by internal Cisco applications only.

## **Configuration Change Notifications and Config Change Logging**

You can configure the Configuration Change and Notification Logging feature to send notification of configuration changes to the software system logging (syslog) process. Syslog notifications allow monitoring of the configuration log information without performing polling and information gathering tasks.

The Configuration Change Notification and Logging feature allows the tracking of configuration changes entered by users on a per-session and per-user basis. This tool allows administrators to track any configuration change made to the software running configuration, and identify the user that made that change.

#### Config Logger Enhancements for EAL4+ Certification

The Config Logger Enhancements for EAL4+ Certification feature ensures that the logging process meets the requirements set forth in the Conformance to Common Criteria, Evaluation Assurance Level 4+ (EAL4+) Firewall Protection Profiles. These enhancements include changes to meet the following requirements:

- If you change any logging parameters, those changes are logged. This is effected by the sending of a syslog message for each change to the running configuration from a copy operation (for example, **copy** *source* **running-config**).
- Modifications to the group of administrative users are logged; failure attempts for access to privileged EXEC mode ("enable" mode) are logged.

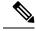

Note EAL Certification is not claimed by Cisco. These enhancements provide the groundwork for future certification.

The logging actions described above are disabled by default. To enable these logging characteristics, perform the task described in the "Configuring the Configuration Change Notification and Logging Feature" section in the "Configuration Change Notification and Logging" feature module.

# How to Configure Configuration Change Notification and Logging

## **Configuring Configuration Change Notification and Logging**

#### **SUMMARY STEPS**

- 1. enable
- 2. configure terminal
- **3**. archive
- 4. log config
- 5. logging enable
- 6. logging size entries
- 7. hidekeys
- 8. notify syslog
- **9**. end

#### **DETAILED STEPS**

|        | Command or Action                                 | Purpose                                                    |  |
|--------|---------------------------------------------------|------------------------------------------------------------|--|
| Step 1 | enable                                            | Enables privileged EXEC mode.                              |  |
|        | Example:                                          | • Enter your password if prompted.                         |  |
|        | Device> enable                                    |                                                            |  |
| Step 2 | configure terminal                                | Enters global configuration mode.                          |  |
|        | Example:                                          |                                                            |  |
|        | Device# configure terminal                        |                                                            |  |
| Step 3 | archive                                           | Enters archive configuration mode.                         |  |
|        | Example:                                          |                                                            |  |
|        | Device(config)# archive                           |                                                            |  |
| Step 4 | log config                                        | Enters configuration change logger configuration mode.     |  |
|        | Example:                                          |                                                            |  |
|        | Device(config-archive)# log config                |                                                            |  |
| Step 5 | logging enable                                    | Enables the logging of configuration changes.              |  |
|        | Example:                                          | • Logging of configuration changes is disabled by default. |  |
|        | Device(config-archive-log-config)# logging enable |                                                            |  |

|        | Command or Action                                                   | Purpose                                                                                                    |  |
|--------|---------------------------------------------------------------------|----------------------------------------------------------------------------------------------------|--|
| Step 6 | logging size <i>entries</i><br>Example:                             | <ul> <li>(Optional) Specifies the maximum number of entries retained in the configuration log.</li> <li>Valid values for the <i>entries</i> argument range from 1 t 1000. The default value is 100 entries.</li> <li>When the configuration log is full, the oldest entry i deleted every time a new entry is added.</li> </ul> |  |
|        | Device(config-archive-log-config)# logging size                     |                                                                                                    |  |
|        |                                                                     |                                                                                                    |  |
|        |                                                                     | <b>Note</b> If a new log size is specified that is smaller than the current log size, the oldest log entries are immediately purged until the new log size is satisfied, regardless of the age of the log entries.                                                                                                    |  |
| Step 7 | hidekeys                                                            | (Optional) Suppresses the display of password information in configuration log files.                                                                                                    |  |
|        | <pre>Example:<br/>Device(config-archive-log-config)# hidekeys</pre> | <b>Note</b> Enabling the <b>hidekeys</b> command increases security by preventing password information from being displayed in configuration log files.                                                                                                    |  |
| Step 8 | notify syslog                                                       | (Optional) Enables the sending of notifications of configuration changes to a remote syslog.                                                                                                    |  |
|        | Example:                                                            |                                                                                                    |  |
|        | Device(config-archive-log-config)# notify syslog                    |                                                                                                    |  |
| Step 9 | end                                                                 | Returns to privileged EXEC mode.                                                                                                    |  |
|        | Example:                                                            |                                                                                                    |  |
|        | Device(config-archive-log-config)# end                              |                                                                                                    |  |

## **Displaying Configuration Log Entries and Statistics**

Perform this task to display entries from the configuration log or statistics about the memory usage of the configuration log. You can enter the commands in any order.

To display configuration log entries and to monitor the memory usage of the configuration log, the Configuration Change Notification and Logging feature provides the **show archive log config** command.

#### **SUMMARY STEPS**

- 1. enable
- 2. show archive log config number [end-number]
- 3. show archive log config all provisioning
- 4. show archive log config statistics
- 5. exit

#### **DETAILED STEPS**

#### Step 1 enable

Use this command to enable privileged EXEC mode. Enter your password if prompted. For example:

Example:

Device> enable

#### **Step 2 show archive log config** *number* [*end-number*]

Use this command to display configuration log entries by record numbers. If you specify a record number for the optional *end-number* argument, all log entries with record numbers in the range from the value entered for the *number* argument through the *end-number* argument are displayed. For example:

Device# show archive log config 1 2

idxsessuser@lineLogged command11user1@consolelogging enable21user1@consolelogging size 200

#### Example:

This example displays configuration log entry numbers 1 and 2. The range for the *number* and *end-number* arguments is 1 to 2147483647.

#### **Step 3** show archive log config all provisioning

Use this command to display all configuration log files as they would appear in a configuration file rather than in tabular format. For example:

#### **Example:**

Device# show archive log config all provisioning

```
archive
log config
logging enable
logging size 200
```

This display also shows the commands used to change configuration modes, which are required to correctly apply the logged commands.

#### **Step 4** show archive log config statistics

Use this command to display memory usage information for the configuration. For example:

**Example:** 

Device# show archive log config statistics

```
Config Log Session Info:
   Number of sessions being tracked: 1
   Memory being held: 3910 bytes
   Total memory allocated for session tracking: 3910 bytes
   Total memory freed from session tracking: 0 bytes
Config Log log-queue Info:
   Number of entries in the log-queue: 3
   Memory being held in the log-queue: 671 bytes
```

Total memory allocated for log entries: 671 bytes Total memory freed from log entries:: 0 bytes

#### Step 5 exit

Use this command to exit to user EXEC mode. For example:

#### Example:

Device# **exit** Device>

## **Clearing Configuration Log Entries**

Entries from the configuration log can be cleared in one of two ways. The size of the configuration log can be reduced by using the **logging size** command, or the configuration log can be disabled and then reenabled with the **logging enable** command.

#### **Clearing the Configuration Log by Resetting the Log Size**

This task shows how to clear the configuration log by reducing the log size to 1, then resetting the log size to the desired value, by entering the **logging size** command twice.

#### **SUMMARY STEPS**

- 1. enable
- 2. configure terminal
- 3. archive
- 4. log config
- 5. logging size entries
- 6. logging size entries
- 7. end

#### **DETAILED STEPS**

|        | Command or Action          | Purpose                            |
|--------|----------------------------|------------------------------------|
| Step 1 | enable                     | Enables privileged EXEC mode.      |
|        | Example:                   | • Enter your password if prompted. |
|        | Device> enable             |                                    |
| Step 2 | configure terminal         | Enters global configuration mode.  |
|        | Example:                   |                                    |
|        | Device# configure terminal |                                    |
| Step 3 | archive                    | Enters archive configuration mode. |
|        | Example:                   |                                    |

|        | Command or Action                                              | Purpose                                                                                                    |  |
|--------|----------------------------------------------------------------|----------------------------------------------------------------------------------------------------|--|
|        | Device(config)# archive                                        |                                                                                                    |  |
| Step 4 | log config                                                     | Enters configuration change logger configuration mode.                                                                   |  |
|        | Example:                                                       |                                                                                                    |  |
|        | Device(config-archive)# log config                             |                                                                                                    |  |
| Step 5 | logging size entries                                           | Specifies the maximum number of entries retained in the configuration log.                                               |  |
|        | Example:                                                       |                                                                                                    |  |
|        | Device(config-archive-log-config)# logging size 1              | <b>Note</b> Setting the size of the configuration log to 1 results in all but the most recent entry being purged.        |  |
| Step 6 | logging size entries                                           | Specifies the maximum number of entries retained in the                                                                  |  |
|        | Example:                                                       | configuration log.                                                                                                    |  |
|        | <pre>Device(config-archive-log-config)# logging size 200</pre> | <b>Note</b> The size of the configuration log should be reset to the desired value after clearing the configuration log. |  |
| Step 7 | end                                                            | Exits to privileged EXEC mode.                                                                                           |  |
|        | Example:                                                       |                                                                                                    |  |
|        | Device(config-archive-log-config)# end                         |                                                                                                    |  |

## **Clearing the Configuration Log by Disabling the Configuration Log**

#### **SUMMARY STEPS**

- 1. enable
- 2. configure terminal
- **3**. archive
- 4. log config
- 5. no logging enable
- 6. logging enable
- 7. end

#### **DETAILED STEPS**

|        | Command or Action | Purpose                            |
|--------|-------------------|------------------------------------|
| Step 1 | enable            | Enables privileged EXEC mode.      |
|        | Example:          | • Enter your password if prompted. |
|        | Device> enable    |                                    |

| Command or Action                                               | Purpose                                                                                                    |  |
|-----------------------------------------------------------------|----------------------------------------------------------------------------------------------------|--|
| configure terminal                                              | Enters global configuration mode.                                                                                                    |  |
| Example:                                                        |                                                                                                    |  |
| Device# configure terminal                                      |                                                                                                    |  |
| archive                                                         | Enters archive configuration mode.                                                                                                    |  |
| Example:                                                        |                                                                                                    |  |
| Device(config)# archive                                         |                                                                                                    |  |
| log config                                                      | Enters configuration change logger configuration mode.                                                                                                    |  |
| Example:                                                        |                                                                                                    |  |
| Device(config-archive)# log config                              |                                                                                                    |  |
| no logging enable                                               | Disables the logging of configuration changes.                                                                                                    |  |
| Example:                                                        | <b>Note</b> Disabling the configuration log results in all records being purged.                                                                                                    |  |
| <pre>Device(config-archive-log-config)# no logging enable</pre> |                                                                                                    |  |
| logging enable                                                  | Enables the logging of configuration changes.                                                                                                    |  |
| Example:                                                        |                                                                                                    |  |
| Device(config-archive-log-config)# logging enable               |                                                                                                    |  |
| end                                                             | Exits to privileged EXEC mode.                                                                                                    |  |
| Example:                                                        |                                                                                                    |  |
| Device(config-archive-log-config)# end                          |                                                                                                    |  |
|                                                                 | <pre>configure terminal<br/>Example:<br/>Device# configure terminal<br/>archive<br/>Example:<br/>Device (config) # archive<br/>Device (config) # archive<br/>log config<br/>Example:<br/>Device (config-archive) # log config<br/>no logging enable<br/>Example:<br/>Device (config-archive-log-config) # no logging<br/>enable<br/>logging enable<br/>Example:<br/>Device (config-archive-log-config) # no logging<br/>enable</pre> |  |

## Configuration Examples for Configuration Change Notification and Logging

## **Example: Configuring Configuration Change Notification and Logging**

The following example shows how to enable configuration logging with a maximum of 200 entries in the configuration log. In the example, security is increased by suppressing the display of password information in configuration log records with the **hidekeys** command, and syslog notifications are turned on with the **notify syslog** command.

```
configure terminal
archive
  log config
```

L

logging enable logging size 200 hidekeys notify syslog

## **Additional References**

#### **Related Documents**

| Related Topic                                  | Document Title                                                                                   |
|------------------------------------------------|--------------------------------------------------------------------------------------------------|
| Information about managing configuration files | "Managing Configuration Files" module in the Managing<br>Configuration Files Configuration Guide |
| Commands for managing configuration files      | Cisco IOS Configuration Fundamentals Command Reference                                           |

#### **Technical Assistance**

| Description                                                                                                    | Link |
|----------------------------------------------------------------------------------------------------|------|
| The Cisco Support and Documentation website provides online resources to<br>download documentation, software, and tools. Use these resources to install<br>and configure the software and to troubleshoot and resolve technical issues<br>with Cisco products and technologies. Access to most tools on the Cisco<br>Support and Documentation website requires a Cisco.com user ID and<br>password. | *    |

# Feature Information for Configuration Change Notification and Logging

The following table provides release information about the feature or features described in this module. This table lists only the software release that introduced support for a given feature in a given software release train. Unless noted otherwise, subsequent releases of that software release train also support that feature.

Use Cisco Feature Navigator to find information about platform support and Cisco software image support. To access Cisco Feature Navigator, go to www.cisco.com/go/cfn. An account on Cisco.com is not required.

| Feature Name                                        | Releases | Feature Information                                                                                                    |
|-----------------------------------------------------|----------|----------------------------------------------------------------------------------------------------|
| Configuration Change<br>Notification and<br>Logging |          | The Configuration Change Notification and Logging (Configuration<br>Logging) feature allows the tracking of configuration changes entered on<br>a per-session and per-user basis by implementing a configuration log. The<br>configuration log tracks each configuration command that is applied, who<br>applied the command, the parser return code for the command, and the time<br>the command was applied. This feature also adds a notification mechanism<br>that sends asynchronous notifications to registered applications whenever<br>the configuration log changes. |
|                                                     |          | The following commands were introduced or modified: <b>archive</b> , <b>hidekeys</b> , <b>log config</b> , <b>logging enable</b> , <b>logging size</b> , <b>notify syslog</b> , <b>show archive log config</b> .                                                                                                    |